# Interface Discovery Datapipe

Software Version 2.2

HP OpenView Performance Insight

User Guide

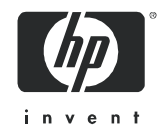

## Legal Notices

### **Warranty**

*Hewlett-Packard makes no warranty of any kind with regard to this document, including, but not limited to, the implied warranties of merchantability and fitness for a particular purpose. Hewlett-Packard shall not be held liable for errors contained herein or direct, indirect, special, incidental or consequential damages in connection with the furnishing, performance, or use of this material.*

A copy of the specific warranty terms applicable to your Hewlett-Packard product can be obtained from your local Sales and Service Office.

### Restricted Rights Legend

Use, duplication, or disclosure by the U.S. Government is subject to restrictions as set forth in subparagraph  $(c)(1)(ii)$  of the Rights in Technical Data and Computer Software clause in DFARS 252.227-7013.

Hewlett-Packard Company United States of America

Rights for non-DOD U.S. Government Departments and Agencies are as set forth in FAR 52.227-19(c)(1,2).

### Copyright Notices

© Copyright 2003 - 2005 Hewlett-Packard Development Company, L.P.

No part of this document may be copied, reproduced, or translated into another language without the prior written consent of Hewlett-Packard Company. The information contained in this material is subject to change without notice.

#### Trademark Notices

OpenView is a U.S. registered trademark of Hewlett-Packard Development Company, L.P.

Java™ is a U.S. trademark of Sun Microsystems, Inc.

Oracle® is a registered U.S. trademark of Oracle Corporation, Redwood City, California.

UNIX® is a registered trademark of The Open Group.

Windows® and Windows NT® are U.S. registered trademarks of Microsoft Corporation.

All other product names are the property of their respective trademark or service mark holders and are hereby acknowledged.

## Support

Please visit the HP OpenView web site at:

#### **http://www.managementsoftware.hp.com/**

This web site provides contact information and details about the products, services, and support that HP OpenView offers.

You can also go directly to the support web site at:

#### **http://support.openview.hp.com/**

HP OpenView online software support provides customer self-solve capabilities. It provides a fast and efficient way to access interactive technical support tools needed to manage your business. As a valuable support customer, you can benefit by using the support site to:

- Search for knowledge documents of interest
- Submit and track progress on support cases
- Manage a support contract
- Look up HP support contacts
- Review information about available services
- Enter discussions with other software customers
- Research and register for software training

Most of the support areas require that you register as an HP Passport user and log in. Many also require a support contract.

To find more information about access levels, go to:

#### **http://support.openview.hp.com/access\_level.jsp**

To register for an HP Passport ID, go to:

#### **https://passport2.hp.com/hpp/newuser.do**

# Contents

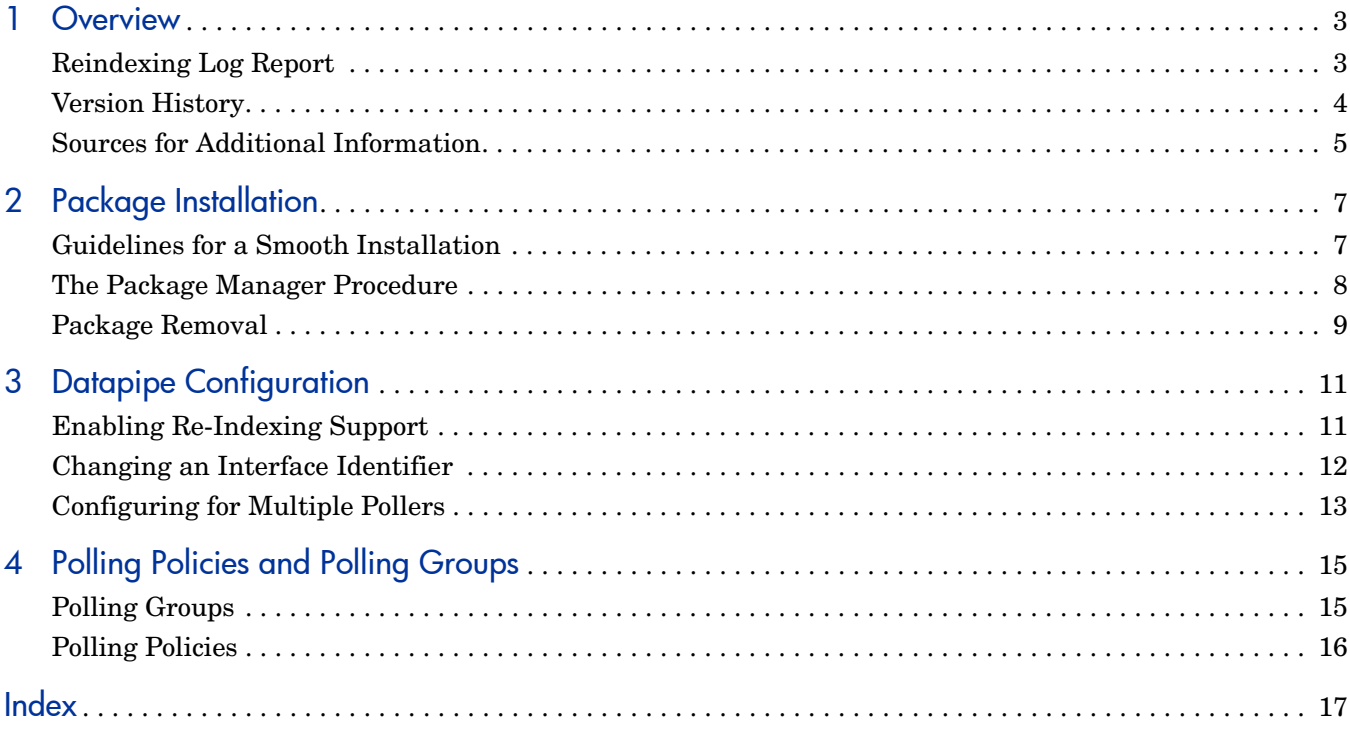

# <span id="page-6-0"></span>1 Overview

The Interface Discovery Datapipe discovers interfaces on SNMP-manageable devices. In addition to discovering interfaces, the Interface Discovery Datapipe maintains configuration data for discovered interfaces. To ensure continuity of data when the value of *ifIndex* changes, the Interface Discovery Datapipe supports the use of alternate, persistent attributes, namely:

- *ifDescr*
- *ifName*
- *ifAlias*

The following report packs use data maintained by the Interface Discovery Datapipe:

- ATM Report Pack
- Cisco Ping Report Pack
- Executive Summaries Report Pack
- Frame Relay Report Pack
- Interface Reporting Report Pack
- MPLS VPN Report Pack
- NetFlow Interface Report Pack
- NetFlow Global View Report Pack

## <span id="page-6-1"></span>Reindexing Log Report

<span id="page-6-2"></span>The Interface Discovery Datapipe includes the Reindexing Log Report. This report deploys to the OVPI Application Server when you install the package. The Reindexing Log contains the following information:

- Identity of each interface (attribute and value)
- Date and time of report
- MIB-II ifIndex value of each interface ("Current Index" column)
- Previous index identifier, if any
- Number of attribute changes

This report, shown below, will refresh whenever an existing device re-indexes or whenever a new device is added.

# **Interface Discovery Datapipe**

## **Reindexing Log**

invent

The MIB2 Interface Indexing Report provides a log of interface re-indexing events, with information that can be used to monitor OVPI's interface name matching.

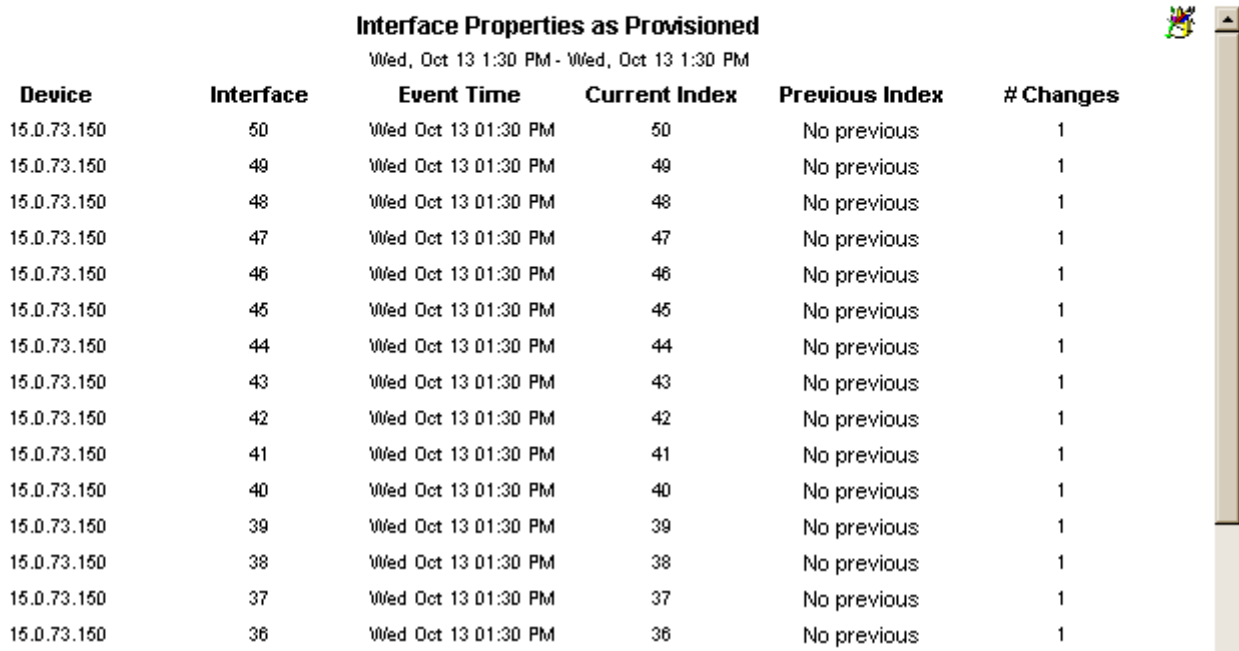

# <span id="page-7-0"></span>Version History

The following table outlines recent enhancements to the Interface Discovery Datapipe.

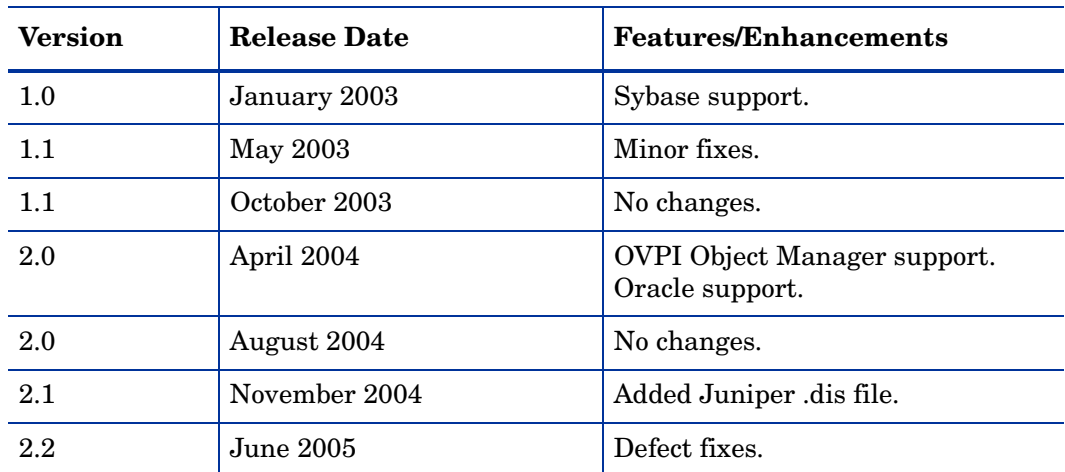

## <span id="page-8-0"></span>Sources for Additional Information

The following documents are related to this manual:

- *Interface Discovery Datapipe 2.2 Release Statement*
- *Interface Reporting ifEntry Datapipe 2.2 User Guide*
- *Interface Reporting Report Pack 5.0 User Guide*
- *OVPI Report Packs, Version 8.0, Release Notes, June 2005*

Manuals for the core product, OVPI, and manuals for the reporting solutions and shared packages that run on OVPI, can be downloaded from this site:

#### <span id="page-8-1"></span>**http://www.managementsoftware.hp.com**

Select **Support** > **Product Manuals** to reach the **Product Manuals Search** page. The user guides for OVPI are listed under **Performance Insight**. The user guides for report packs and datapipes are listed under **Performance Insight Reporting Solutions**.

The manuals listed under **Performance Insight Reporting Solutions** indicate the month and year of publication. If a manual is revised and reposted, the date of publication will change even if the software version number does not change. Since we post revised manuals on a regular basis, we recommend that you search this site for updates before using an older manual that might not be the latest version available.

# <span id="page-10-0"></span>2 Package Installation

This chapter covers the following topics:

- Guidelines for a smooth installation
- Running Package Manager
- Additional steps for Remote Pollers
- Package removal

Version 2.2 of the Interface Discovery Datapipe requires OVPI 5.0 or higher. There are no package-level prerequisites for the Interface Discovery Datapipe.

## <span id="page-10-1"></span>Guidelines for a Smooth Installation

The June 2005 report pack CD contains the latest report packs, datapipes, and shared packages. When you insert the CD and launch the package extraction program, the install script on the CD extracts every package to the Packages directory on your system. When the extract finishes, the install script launches Performance Insight and starts Package Manager.

If the extract step has already taken place, every package is available for installation. Install the Interface Discovery Datapipe by launching Performance Insight, starting Package Manager, and following the on-screen directions. Before using Package Manager, review the following guidelines.

### Removing an Earlier Version

Although most report packs can be upgraded, datapipes cannot be upgraded. Since there is no upgrade path for the Interface Discovery Datapipe 2.2, your first step is to uninstall the older version, if you are running the older version.

Uninstalling an earlier version has the following side-effects:

- <span id="page-10-2"></span>• The IR if Entry Datapipe depends on the Interface Discovery Datapipe. If you remove an older version of the Interface Discovery Datapipe, Package Manager will automatically remove the older version of the IR ifEntry Datapipe.
- You will lose interface configuration data. However, the data you lose will be recollected immediately and reports will not be affected.
- <span id="page-10-3"></span>• If you were polling a flagged collection — *Poll Flagged Interfaces Only —* you must re-provision the polling flag once version 2.2 is installed.
- You will lose polling group information. Reassign devices to the appropriate interface identifier group once version 2.2 is installed.

## Distributed Systems

If your system is distributed, installation is more complicated. Install the Interface Discovery Datapipe on every OVPI server that performs polling. There is no need to install the Interface Discovery Datapipe on the central server, unless the central server is polling.

## <span id="page-11-0"></span>The Package Manager Procedure

Insert the June 2005 report pack CD and follow the instructions for extracting packages from the CD to the Packages directory on your system. On Windows, the instructions appear in a Main Menu that opens automatically. On UNIX, log in as root, mount the CD (if the CD does not mount automatically), navigate to the top level of the CD directory, and run the **./setup**  command.

When the extract finishes, the install script starts Package Manager. If you have the Package Manager install wizard up and running right now, start this procedure at step 4; otherwise begin at step 1.

- 1 Log in to the system. On UNIX systems, log in as root.
- 2 Stop OVPI Timer and wait for processes to terminate.

*Windows NT*: Select **Settings > Control Panel > Administrative Tools > Services**

*UNIX*: As root, do one of the following:

HP-UX: **sh /sbin/ovpi\_timer stop**

Sun: **sh /etc/init.d/ovpi\_timer stop**

- 3 From the Management Console, start Package Manager. The Package Manager welcome window opens.
- 4 Click **Next.** The Package Location window opens.
- 5 Click Install. Approve the default destination directory or browse to a different directory if necessary.
- 6 Click **Next.** The Report Deployment window opens. Type your OVPI username and password.
- 7 Click **Next.** The Package Selection window opens. Click the check box for:

*IFEntry\_Disc\_Datapipe 2.2*

8 Click **Next.** The Type Discovery window opens. Accept the default to run Type Discovery.

The Interface Discovery Datapipe includes vendor-specific type discovery files. These files will automatically assign the appropriate index-by group to the devices that belong to those vendors. Follow these steps if you want to assign additional device types to alternative interface identifiers manually:

- <span id="page-11-1"></span>• Disable the Type Discovery option.
- After the package is installed, use Polling Policy Management to assign the devices to the appropriate index-by group.
- 9 Click **Next.** The Selection Summary window opens.
- 10 Click **Install.** The Installation Progress window opens and the install begins. When the install finishes, a package installation complete message appears.
- 11 Click **Done**.
- 12 Restart OVPI Timer.

*Windows NT*: Select **Settings > Control Panel** > **Administrative Tools > Services**

*UNIX*: As root, do one of the following:

HP-UX: **sh /sbin/ovpi\_timer start**

Sun: **sh /etc/init.d/ovpi\_timer start**

The Interface Discovery Datapipe is now installed on your system.

## <span id="page-12-0"></span>Package Removal

Follow these steps to uninstall the Interface Discovery datapipe:

- 1 Log in to the system. On UNIX systems, log in as root.
- 2 Stop OVPI Timer and wait for processes to terminate.
- 3 From the Management Console, start Package Manager. The Package Manager welcome window opens.
- 4 Follow the on-screen directions for package removal; when prompted, select the Interface Discovery Datapipe for removal. When the uninstall is complete, a package removal complete message appears.
- 5 Click Done.
- 6 Restart OVPI Timer.

# <span id="page-14-0"></span>3 Datapipe Configuration

This chapter explains how to:

- Enable support for re-indexing
- Change an interface identifier
- Configure polling groups and polling policies for remote pollers

If you change an interface identifier for a given device *after* polling for that device has already started, the data collected after the change will use the new interface identifier and the pre-change data will not be associated with the post-change data. To avoid this outcome, assign all devices to the desired index-by groups before data collection begins.

## <span id="page-14-4"></span><span id="page-14-1"></span>Enabling Re-Indexing Support

The MIB-II definition does not guarantee a persistent value for ifIndex. Adding or removing an interface, upgrading software, or even rebooting the system may change the ifIndex value for an interface. If one of these events occurs and a unique and persistent identifier is not in use, data collected before re-indexing took place not be associated with the interface.

The Interface Discovery Datapipe provides the following alternate identifiers:

- ifDescr supported by the index-by-ifDescr polling group
- ifName supported by the index-by-ifName polling group
- ifAlias supported by the index-by-ifAlias polling group

<span id="page-14-6"></span>To enable re-indexing, select an alternate identifier (just *one* alternate identifier) that is unique for the device and persistent. Keep in mind that the Interface Discovery Datapipe includes vendor-specific Type Discovery files that automatically assign certain types of devices to an alternate interface identifier. As a result, some of the selection work is already done for you. If you are moving a device from index-by-ifIndex to any other group, the system will update the identifier and replace ifIndex with the new identifier.

The following table contains a list of device types and pre-assigned identifiers.

<span id="page-14-5"></span><span id="page-14-3"></span><span id="page-14-2"></span>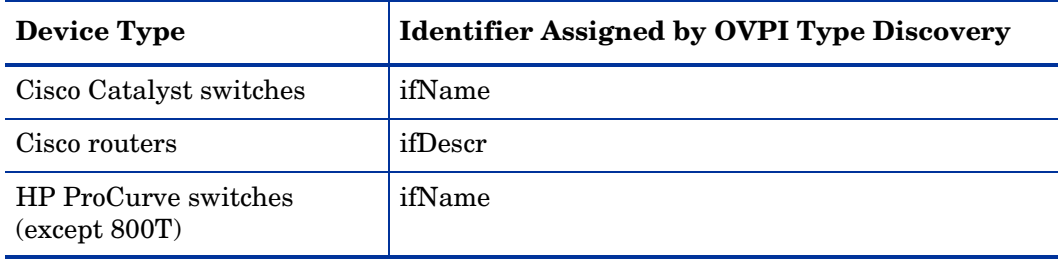

The Interface Discovery Datapipe installs vendor-specific type discovery files in the DPIPE\_HOME/scripts directory. If you already have devices assigned to index-by groups, or if you want to assign devices manually, follow these steps:

- 1 Disable type discovery.
- 2 Remove the .dis file from the scripts directory.
- 3 Assign devices manually.

## <span id="page-15-1"></span><span id="page-15-0"></span>**Changing an Interface Identifier**

The index-by-ifIndex group is the default group. It automatically contains all the devices in the GENMIB2IF Datapipe group that are not in the index-by-ifAlias, index-by-ifDescr, or index-by-ifName groups.

### How to Change an Interface Identifier

<span id="page-15-2"></span>Follow these steps to change an interface identifier:

- 1 For each device type, choose the interface identifier.
- 2 Assign each device of that type to the appropriate index-by group.
	- a Start the Management Console.
	- b Click the **Polling Policies** icon. The Polling Policy Management window opens.
	- c Select **Edit > Polling Groups**.
	- d Select **All Nodes of the Same Type** in the top pane, and the required index-by group in the bottom pane. Click **Edit**.
	- e Select the nodes to be assigned to this group in the left-hand pane, and click **>> to** move them into the group on the right. Click **OK** when complete.
- 3 Repeat the process above for other device types and index-by groups as necessary.
- 4 *Optional.* If you just assigned devices to a polling group that is different from the polling group that type discovery would put them in, remove the following Cisco or HP type discovery files from the DPIPE\_HOME/scripts directory:
	- Cisco device by ifName.dis
	- Cisco router by ifDescr.dis
	- HP\_ProCurve\_by\_ifName.dis

### Duplicate Identifier Messages

If a device is assigned to an index-by group but the identifiers are not unique, then a duplicate identifier message, similar to the following message, will be inserted in the Trend log.

bcp\_gateway,,WARNING,1984,2076,0,"the object [testhost.test.hp.com\_AT3/0] is duplicate for data table rv\_ifentry\_disc\_ifname"

# <span id="page-16-2"></span><span id="page-16-0"></span>Configuring for Multiple Pollers

Additional steps are necessary if you are using the Interface Discovery Datapipe with multiple remote pollers. The standard installation configures four groups and eight polling policies for a single remote poller. Each remote poller will need its own polling group and polling policy.

The datapipe package includes group and collection policy files for two pollers. If you need to configure more than two pollers against a single database, you will need to generate additional sets of group files and policies.

- 1 Log in to the system. On UNIX, log in as root.
- 2 Navigate to the Interface Discovery Datapipe package directory:

*UNIX:*

\$DPIPE\_HOME/packages/IFEntry\_Disc\_Datapipe/IFEntry\_Disc\_Datapipe.ap *Windows:*

%DPIPE\_HOME%\packages\IFEntry\_Disc\_Datapipe\IFEntry\_Disc\_Datapipe.ap

3 Run this command:

<span id="page-16-5"></span>**trend\_proc -f create\_groups\_multi\_pollers.pro**

4 Run this command:

#### <span id="page-16-1"></span>**collection\_manager -import -file IFEntry\_Disc\_Collection\_Policies\_multi\_pollers**

- <span id="page-16-4"></span>5 Start Polling Policy Management and select **Edit > Datapipe Installations**.
- 6 Click **Create...** to create new pollers. Add the hostname and (optionally) the IP address of each poller and click **OK**.
- 7 When all pollers have been added, click **Close** to exit.
- 8 Click **All** in the left panel to display all polling policies.
- <span id="page-16-3"></span>9 Delete the original Flagged Discovery policies (those without an \_p1 or \_p2 at the end of the name).
- 10 Modify the new Flagged Discovery policies (those with an \_p1 or \_p2 at the end of the name) by double-clicking the policy.
	- a Change the **Polling Assigned to** setting for the poller1 policies to be the hostname of poller1 as configured in step 8.
	- b Change the **Polling Assigned to** setting for the poller2 policies to be the hostname of poller2 as configured in step 8.

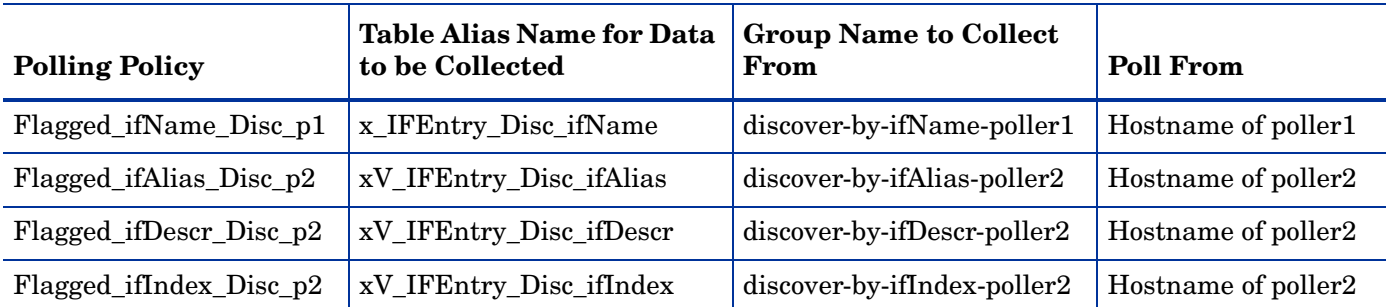

At this point, the 15-minute policies should look similar to those in the following table.

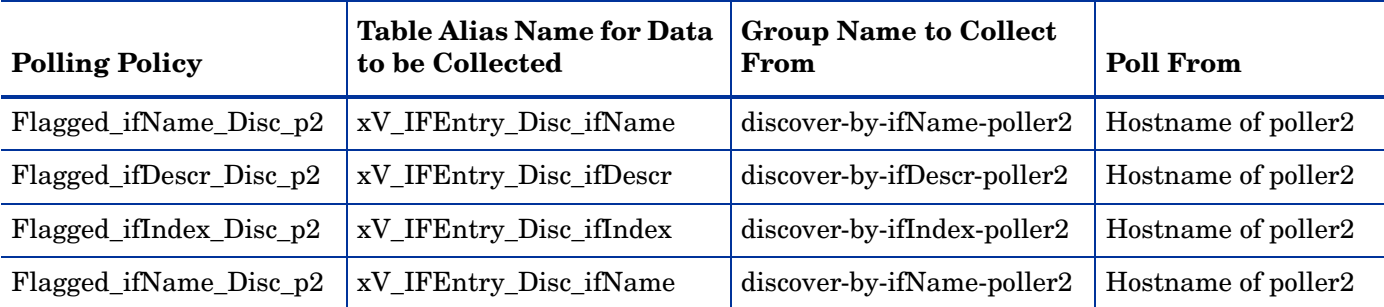

- 11 Modify the existing All Discovery policies by double-clicking the policy.
	- a For the **Collect Data From** option, select **A Combination of Type and View**.
	- b Click the **Create...** button for the **Group to Poll From** and create an *and* intersection between the index-by Type group and the poller1 View group.
	- c Change the **Polling Assigned to** setting to be the hostname of poller1.
- 12 Add new All Discovery policies by selecting **File > Create Polling Policy...**
	- a Create four new policies similar to the poller1 policies but with the Group to Poll From to be the equivalent poller2 group.
	- b Change the **Collect Data From** to be **A Combination of Type and View**.
	- c Click the **Create...** button for the **Group to Poll From** and create an **and** intersection between the index-by Type group and the poller2 View group.
	- d Set the **Polling Assigned to** setting to be the hostname of poller2.

At this point, the daily policies should look similar to those in the table below.

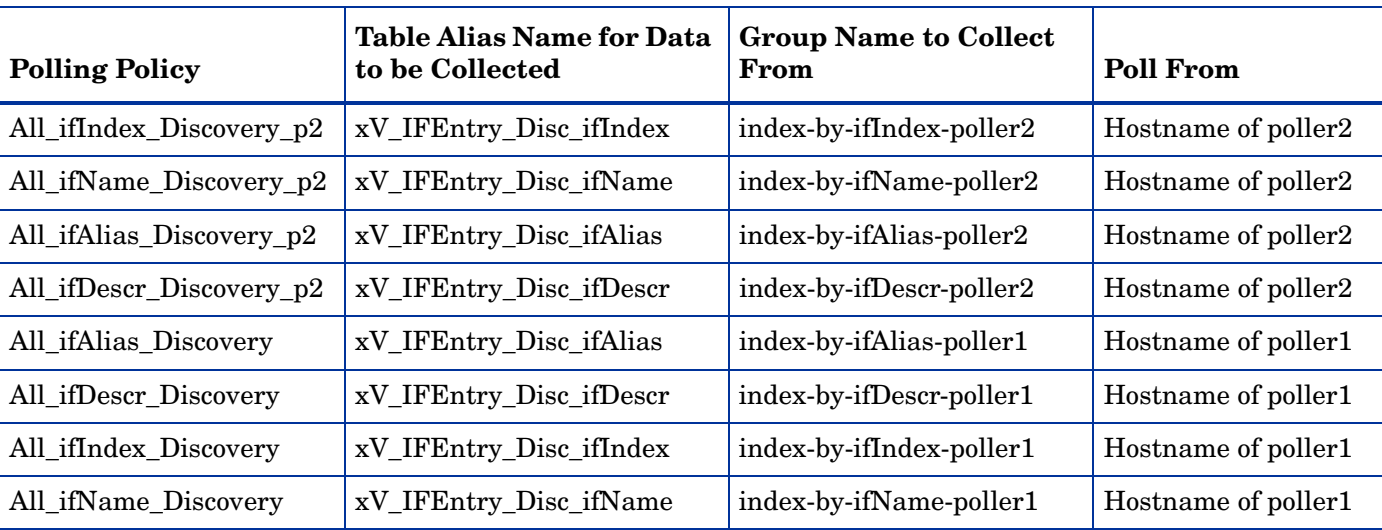

- 13 Select **Edit > Polling Groups... > All Nodes in Same View** in the upper pane, then select poller1 in the lower pane. Assign nodes to be collected by poller1 to the poller1 View.
- 14 Select **Edit > Polling Groups... > All Nodes in Same View** in the upper pane, then select poller2 in the lower pane. Assign nodes to be collected by poller2 to the poller2 View.

# <span id="page-18-0"></span>4 Polling Policies and Polling Groups

A standard installation of the Interface Discovery Datapipe enables five polling groups and a combination of daily and 15-minute polling policies. Unless you need to enable support for multiple pollers, modifying the default polling policies is unnecessary.

## <span id="page-18-1"></span>Polling Groups

The polling groups enabled by installing the Interface Discovery Datapipe are described in the following table.

<span id="page-18-2"></span>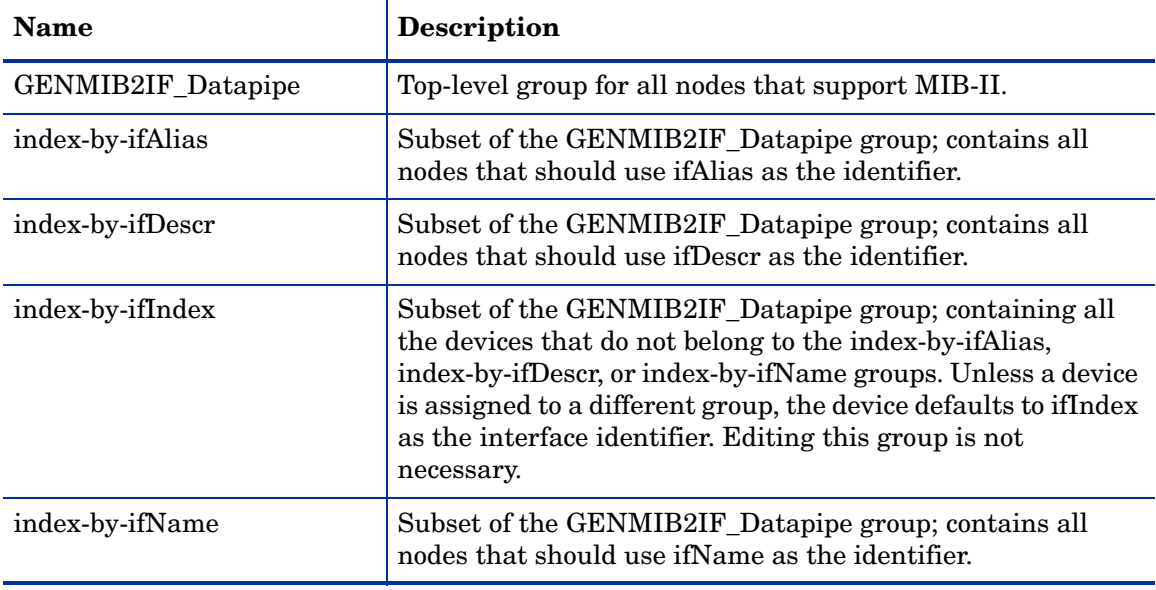

All four groups are based on GENMIB2IF Datapipe. The index-by-ifIndex group is automatically re-populated by the system once an hour. If a device is reassigned to a new group, it will not immediately disappear from the index-by-ifIndex. However, thereafter, the device will be polled from its new index-by group.

Any of the five polling groups in the preceding table can be viewed and modified using Polling Policy Manager. To view or modify a polling group, open Polling Policy Management and select **Edit** > **Polling Groups** > **All Nodes of the Same Type**.

## <span id="page-19-0"></span>Polling Policies

A standard installation of the Interface Discovery Datapipe enables the following polling policies:

- Four daily policies, one for each index-by group
- Four 15-minute policies, one for each index-by group

## Daily Policies

The daily policies discover (and subsequently, rediscover) all of the interfaces on all of the devices that support MIB-II. The daily policies are listed in the following table.

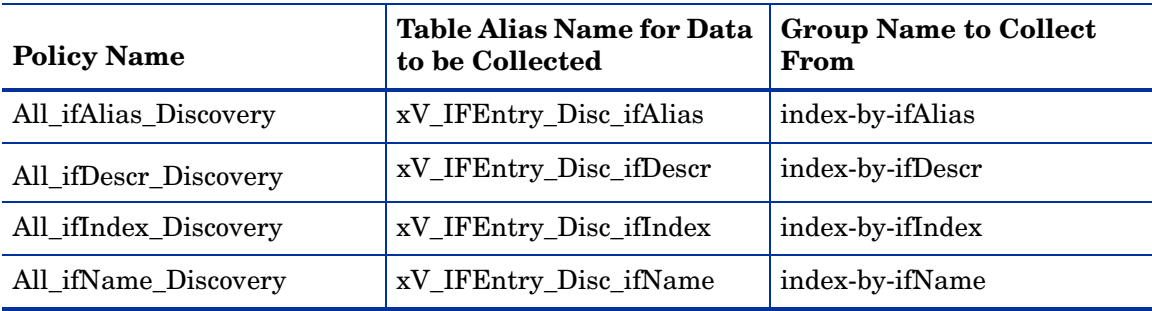

## <span id="page-19-1"></span>15-Minute Policies

The 15-minute policies discover all of the interfaces for flagged devices only. These policies are listed in the following table.

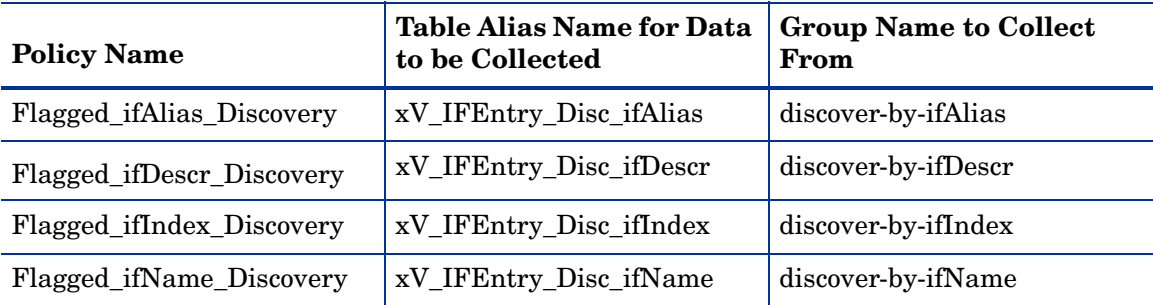

The Interface Discovery Datapipe adds a flag column called ifEntry\_discover\_flag to the core managed node table ksi\_managed\_node. If a re-indexing event is detected for a particular node, or if a new node is added to the system, the discover flag is set and the interfaces on that node will be re-discovered during the next polling cycle.

# <span id="page-20-0"></span>**Index**

### **C**

changing an interface identifier, [12](#page-15-1) Cisco Catalyst switches, [11](#page-14-2) Cisco routers, [11](#page-14-3) collection\_manager command, [13](#page-16-1) configuring for multiple pollers, [13](#page-16-2)

### **E**

enabling re-indexing support, [11](#page-14-4)

### **F**

flagged discovery policies, [13](#page-16-3)

### **H**

HP ProCurve switches, [11](#page-14-5)

### **I**

Interface Discovery Datapipe 1.1, [7](#page-10-2) interface identifiers, [12](#page-15-2)

### **P**

polling groups GENMIB2IF\_Datapipe, [15](#page-18-2) index-by-ifAlias, [15](#page-18-2) index-by-ifDescr, [15](#page-18-2) index-by-ifIndex, [15](#page-18-2) index-by-ifName, [15](#page-18-2) polling policies 15-minute policies, [16](#page-19-1) daily policies, [16](#page-19-1) Polling Policy Manager, [13](#page-16-4)

Product Manuals Search (web page), [5](#page-8-1)

### **R**

re-indexing log report, [3](#page-6-2) reprovisioning the polling flag, [7](#page-10-3)

### **T**

trend\_proc command, [13](#page-16-5) type discovery files, [8,](#page-11-1) [11](#page-14-6)